# INSTRUKCJA OBSŁUGI – MIKRO REJESTRATOR REJSH-412

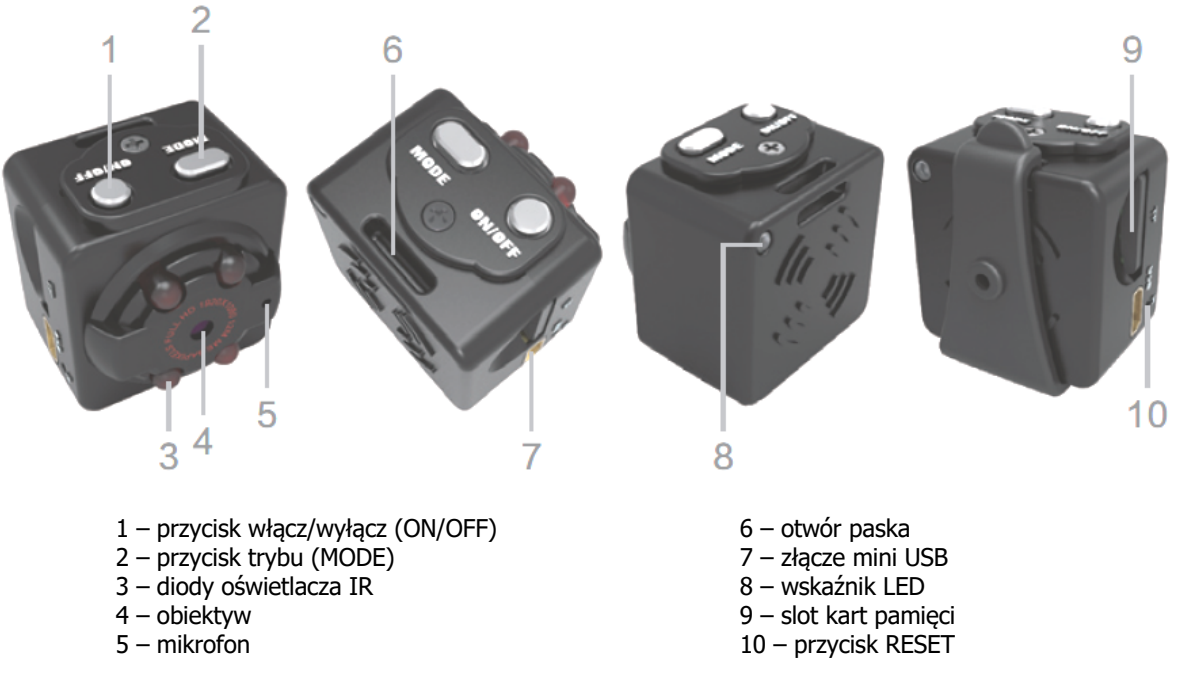

## **Ładowanie:**

Rejestrator może być ładowany poprzez podłączenie do portu USB PC. W trakcie ładowania dioda miga na fioletowo. Po naładowaniu dioda zacznie świecić się na stałe. Czas ładowania wynosi ok. 2-3 h.

Rejestrator może być ładowany podczas nagrywania. W tym celu należy go podłączyć do ładowarki lub powerbanku. Wejdzie automatycznie w tryb nagrywania HD. Ładowarka 5V/max. 1A.

# **Działanie:**

Po włożeniu karty pamięci do urządzenia, należy nacisnąć przycisk (1), aby je włączyć. Dioda po chwili zaświeci się na niebiesko. Urządzenie jest w stanie oczekiwania. Krótkie naciśnięcie przycisku (1) powoduje rozpoczęcie nagrywania filmu w jakości 720p@30 kl/s. Dioda zamiga 3 razy i zgaśnie. Kolejne naciśnięcie zatrzymuje nagrywanie. Jeśli w trybie oczekiwania naciśniemy przycisk (2), przełączymy tryb pracy na nagrywanie w jakości 1080p@15 kl/s (dioda fioletowa). Przyciśnięcie przycisku (1) rozpoczyna zapis w tym trybie. Kolejne naciśnięcie przycisku (2) w stanie oczekiwania przełącza tryb pracy na robienie zdjęć (dioda czerwona). Przyciśnięcie przycisku (1) zapisuje zdjęcie. W każdym momencie, w stanie oczekiwania można włączyć oświetlacz IR poprzez naciśnięcie i przytrzymanie przez 2 sekundy przycisku (1). Po puszczeniu przycisku dioda czerwona zamiga 2 razy. Wyłączenie oświetlacza odbywa się w ten sam sposób. Dioda zamiga 3 razy. Ostatnim trybem pracy jest detekcja ruchu. Można ją uruchomić w jakości 720p i 1080p. W tym celu należy przełączyć rejestrator na nagrywanie w wybranej jakości (dioda niebieska lub fioletowa w oczekiwaniu) i zamiast uruchamiać zapis przyciskiem (1), należy nacisnąć i przytrzymać przycisk (2) przez 3 s. Po puszczeniu przycisku, rejestrator zacznie zapis w momencie wykrycia ruchu, tworząc za każdym razem nowy plik. Wyjście z tego trybu odbywa się poprzez naciśnięcie dowolnego przycisku.

## **Wyłączanie urządzenia i zapisanie danych:**

Aby wyłączyć rejestrator należy w trybie oczekiwania wcisnąć na 5 sek. przycisk (1). Po puszczeniu przycisku, dioda zamiga i zgaśnie. Urządzenie się wyłączy.

## **Podłączenie do PC (pamięć masowa):**

W momencie kiedy rejestrator jest wyłączony lub w stanie oczekiwania, można go podłączyć do komputera. System wykryje go jako dysk wymienny. Nie ma potrzeby instalowania jakichkolwiek sterowników, system sam automatycznie wykryje i rozpozna urządzenie. Można dowolnie kopiować i przenosić pliki. Jeśli komputer nie wykrywa urządzenia należy je zresetować przycisk (10) i podłączyć ponownie. Zalecane jest używanie czytnika kart pamięci do zgrywania i odtwarzania nagrań ze względu na ich wielkość.

## **Zmiana czasu w nagraniach:**

Aby ustawić aktualną datę i godzinę w nagraniach należy stworzyć w głównym folderze urządzenia plik o nazwie **timerset.txt** i zapisać w nim datę i godzinę w następującym formacie: **20110426151700 Y** (rokmiesiącdzieńgodzinaminutysekundy Y lub N). Ostatni znak (Y lub N) powoduje wyświetlanie lub brak znacznika czasu na nagraniu.

Po odłączeniu od komputera i po ponownym włączeniu dane zostaną zastosowane, a nowe nagrania będą miały aktualną datę i godzinę.

# INSTRUKCJA OBSŁUGI – MIKRO REJESTRATOR REJSH-412

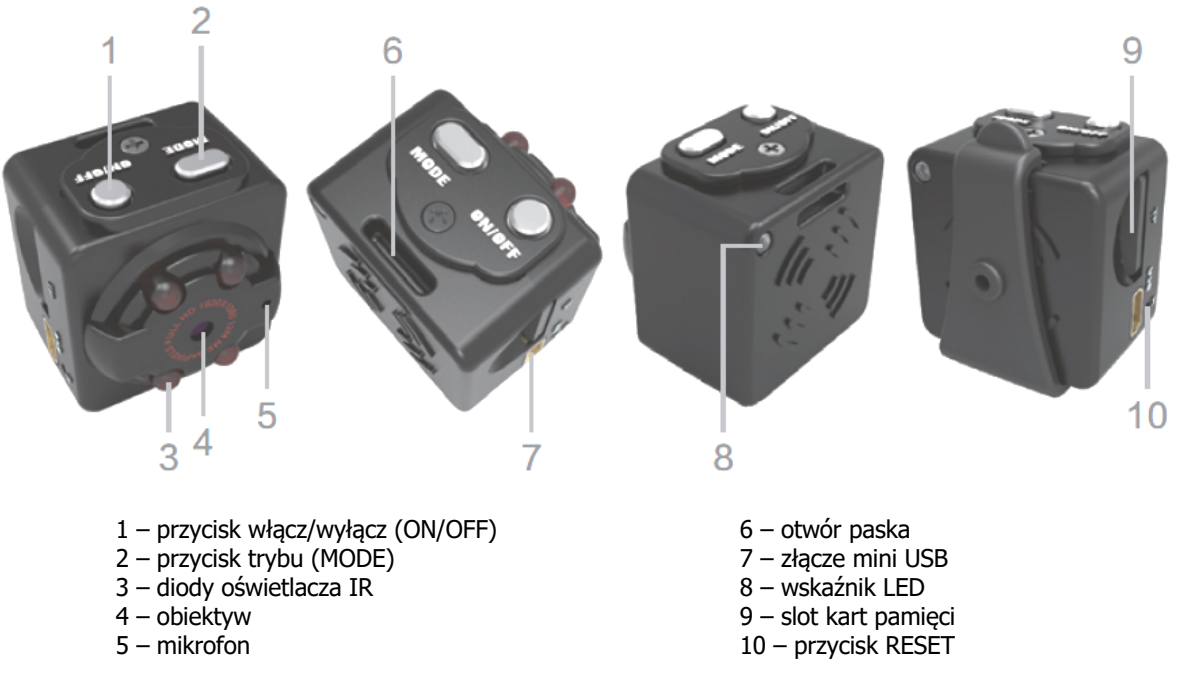

## **Ładowanie:**

Rejestrator może być ładowany poprzez podłączenie do portu USB PC. W trakcie ładowania dioda miga na fioletowo. Po naładowaniu dioda zacznie świecić się na stałe. Czas ładowania wynosi ok. 2-3 h.

Rejestrator może być ładowany podczas nagrywania. W tym celu należy go podłączyć do ładowarki lub powerbanku. Wejdzie automatycznie w tryb nagrywania HD. Ładowarka 5V/max.1A.

### **Działanie:**

Po włożeniu karty pamięci do urządzenia, należy nacisnąć przycisk (1), aby je włączyć. Dioda po chwili zaświeci się na niebiesko. Urządzenie jest w stanie oczekiwania. Krótkie naciśnięcie przycisku (1) powoduje rozpoczęcie nagrywania filmu w jakości 720p@30 kl/s. Dioda zamiga 3 razy i zgaśnie. Kolejne naciśnięcie zatrzymuje nagrywanie. Jeśli w trybie oczekiwania naciśniemy przycisk (2), przełączymy tryb pracy na nagrywanie w jakości 1080p@15 kl/s (dioda fioletowa). Przyciśnięcie przycisku (1) rozpoczyna zapis w tym trybie. Kolejne naciśnięcie przycisku (2) w stanie oczekiwania przełącza tryb pracy na robienie zdjęć (dioda czerwona). Przyciśnięcie przycisku (1) zapisuje zdjęcie. W każdym momencie, w stanie oczekiwania można włączyć oświetlacz IR poprzez naciśnięcie i przytrzymanie przez 2 sekundy przycisku (1). Po puszczeniu przycisku dioda czerwona zamiga 2 razy. Wyłączenie oświetlacza odbywa się w ten sam sposób. Dioda zamiga 3 razy. Ostatnim trybem pracy jest detekcja ruchu. Można ją uruchomić w jakości 720p i 1080p. W tym celu należy przełączyć rejestrator na nagrywanie w wybranej jakości (dioda niebieska lub fioletowa w oczekiwaniu) i zamiast uruchamiać zapis przyciskiem (1), należy nacisnąć i przytrzymać przycisk (2) przez 3 s. Po puszczeniu przycisku, rejestrator zacznie zapis w momencie wykrycia ruchu, tworząc za każdym razem nowy plik. Wyjście z tego trybu odbywa się poprzez naciśnięcie dowolnego przycisku.

## **Wyłączanie urządzenia i zapisanie danych:**

Aby wyłączyć rejestrator należy w trybie oczekiwania wcisnąć na 5 sek. przycisk (1). Po puszczeniu przycisku, dioda zamiga i zgaśnie. Urządzenie się wyłączy.

#### **Podłączenie do PC (pamięć masowa):**

W momencie kiedy rejestrator jest wyłączony lub w stanie oczekiwania, można go podłączyć do komputera. System wykryje go jako dysk wymienny. Nie ma potrzeby instalowania jakichkolwiek sterowników, system sam automatycznie wykryje i rozpozna urządzenie. Można dowolnie kopiować i przenosić pliki. Jeśli komputer nie wykrywa urządzenia należy je zresetować przycisk (10) i podłączyć ponownie. Zalecane jest używanie czytnika kart pamięci do zgrywania i odtwarzania nagrań ze względu na ich wielkość.

### **Zmiana czasu w nagraniach:**

Aby ustawić aktualną datę i godzinę w nagraniach należy stworzyć w głównym folderze urządzenia plik o nazwie **timerset.txt** i zapisać w nim datę i godzinę w następującym formacie: **20110426151700 Y** (rokmiesiącdzieńgodzinaminutysekundy Y lub N). Ostatni znak (Y lub N) powoduje wyświetlanie lub brak znacznika czasu na nagraniu.

Po odłączeniu od komputera i po ponownym włączeniu dane zostaną zastosowane, a nowe nagrania będą miały aktualną datę i godzinę.